## **INGE-LOBE'S TUIORIALE**

**ANIMABELLE**

Tutoriale – [Animabelle](https://tuts.rumpke.de/tutoriale-animabelle/)

[Animabelle](https://tuts.rumpke.de/animabelle-seite-2/) – Seite 2

**CARINE** Carine 2 alte [Übersetzungen](https://tuts.rumpke.de/carine-2/) • [Tutoriale](https://tuts.rumpke.de/tutoriale-carine/) – Carine

## Animabelle 3 alte [Übersetzungen](https://tuts.rumpke.de/animabelle-3/) Animabelle 4 alte [Übersetzungen](https://tuts.rumpke.de/animabelle-4/) Animabelle 5 Alte [Übersetzungen](https://tuts.rumpke.de/animabelle-5/) Animabelle 6 Alte [Übersetzungen](https://tuts.rumpke.de/animabelle-6/) **BARBARA** [Tutoriale](https://tuts.rumpke.de/tutoriale-barbara/) – Barbara **BEA**

**COLYBRIX** • [Tutoriale](https://tuts.rumpke.de/tutoriale-colybrix/) – Colybrix • [Colybrix](https://tuts.rumpke.de/colybrix-2/) 2

**DENISE** [Tutoriale](https://tuts.rumpke.de/tutoriale-denise-alte-tutoriale/) – Denise  $\bullet$  [Denise](https://tuts.rumpke.de/denise-2/) – 2

• [Denise](https://tuts.rumpke.de/denise-3/) 3

**MIEKE** [Mieke](https://tuts.rumpke.de/mieke-tut-1-40/) Tut 1-80 • [Mieke](https://tuts.rumpke.de/mieke-81-160/) 81 – 160 • [Mieke](https://tuts.rumpke.de/mieke-161-233/)  $161 - 233$ • Mieke [Weihnachten 1-62](https://tuts.rumpke.de/mieke-weihnachten-1-62/) • [Tutoriale](https://tuts.rumpke.de/tutoriale-mieke/) – Mieke

[Tutoriale](https://tuts.rumpke.de/tutoriale-bea/) – Bea

**FRANIE MARGOT** [Tutoriale](https://tuts.rumpke.de/tutoriale-franie-margot/) – Franie Margot Franie [Margot](https://tuts.rumpke.de/franie-margot-2/) 2 • Franie [Margot](https://tuts.rumpke.de/franie-margot-3/) 3

**NICOLE** • [Tutoriale](https://tuts.rumpke.de/tutoriale-nicole/) – Nicole • [Nicole](https://tuts.rumpke.de/nicole-2/) 2

**SOXIKIBEM** [Soxikibem](https://tuts.rumpke.de/soxikibem-tuts-1-32/) – Tuts 1-32 Tutoriale – [Soxikibem](https://tuts.rumpke.de/tutoriale-soxikibem/) [Soxikibem](https://tuts.rumpke.de/soxikibem-seite-2/) – Seite 2 • [Soxikibem](https://tuts.rumpke.de/soxikibem-seite-3/) – Seite 3

• [Soxikibem](https://tuts.rumpke.de/soxikibem-seite-4-2/) – Seite 4 Tutoriale – [Ana-Maria](https://tuts.rumpke.de/tutoriale-ana-maria/) [Tutoriale](https://tuts.rumpke.de/tutoriale-cidaben/) – CidaBen • [Tutoriale](https://tuts.rumpke.de/tutoriale-elaine/) – Elaine [Tutoriale](https://tuts.rumpke.de/tutoriale-inacia-neves/) – Inacia Neves Tutoriale – [Leni Diniz](https://tuts.rumpke.de/tutoriale-leni-diniz/)

**TESY** • [Tesy](https://tuts.rumpke.de/tesy-tuts-1-37/) Tuts 1-37 • [Tutoriale](https://tuts.rumpke.de/tutoriale-tesy/) – Tesy

**EVALYNDA** [Evalynda](https://tuts.rumpke.de/evalynda-2/) 2 [Tutoriale](https://tuts.rumpke.de/tutoriale-evalynda/) – Evalynda

**SWEETY** • [Sweety](https://tuts.rumpke.de/sweety-tut-1-81/) Tut 1-81 • Sweety Tuts [82-104](https://tuts.rumpke.de/sweety-tuts-82-104/)

• [Tutoriale](https://tuts.rumpke.de/tutoriale-sweety/) – Sweety

**VALY** • [Tutoriale](https://tuts.rumpke.de/tutoriale-valy/) – Valy

**ELISE** • [Tutoriale](https://tuts.rumpke.de/1098-2/elise/) – Elise • [Elise](https://tuts.rumpke.de/elise-2/) 2

**[MELODI](http://colybrix-psp.eklablog.com/plumes-c31698466)** [Tutoriale](https://tuts.rumpke.de/tutoriale-melodi/) – Melodi

**NOCH MEHR TUTORIALE Andre**  $1 + 2 + 3 + 4$  $1 + 2 + 3 + 4$  $1 + 2 + 3 + 4$  $1 + 2 + 3 + 4$  $1 + 2 + 3 + 4$  $1 + 2 + 3 + 4$  $1 + 2 + 3 + 4$ 

**Katinka**  $1 + 2 + 3 + 4$  $1 + 2 + 3 + 4$  $1 + 2 + 3 + 4$  $1 + 2 + 3 + 4$  $1 + 2 + 3 + 4$  $1 + 2 + 3 + 4$ *[Kamil](https://tuts.rumpke.de/tutoriale-kamil/)* **Lady [Graph](https://tuts.rumpke.de/lady-graph/)**

Tu[toriale](https://filehorst.de/d/dsBCfmGG) – [Marcinha](https://tuts.rumpke.de/tutoriale-marcinha/)

[Tutoriale](https://tuts.rumpke.de/tutoriale-roberta/) – Roberta [Tutoriale](https://tuts.rumpke.de/tutoriale-tati-robert/) – Tati Robert Marcinha und [Soxikibem](https://tuts.rumpke.de/marcinha-und-soxikibem/) Tutoriale [Marcinha](https://tuts.rumpke.de/tutoriale-marcinha-elaine/) + Elaine

**Dieses Tutorial habe ich mit der Erlaubnis von Colybrix übersetzt, ihre schöne Seite findest du hier Sleg (2Sp de Colybris)** 

Valy – alte [Tutoriale](https://tuts.rumpke.de/valy-alte-tutoriale/)

**YEDRALINA** [Yedralina](https://tuts.rumpke.de/yedralina-2/) 2 alte Tutoriale Tutoriale – [Yedralina](https://tuts.rumpke.de/tutoriale-yedralina/)

**[Annarella](https://tuts.rumpke.de/annarella/)**

**[Anesia](https://tuts.rumpke.de/anesia/) Azalee [1](https://tuts.rumpke.de/azalee-1/)**

**Belinda [1](https://tuts.rumpke.de/belinda/) [2](https://tuts.rumpke.de/belinda-seite-2/) 3 [Bijounet](https://tuts.rumpke.de/bijounet/) [Catrien](https://tuts.rumpke.de/catrien/)**

*[Ceylan](https://tuts.rumpke.de/ceylan/)* **[Cloclo](https://tuts.rumpke.de/tutoriale-cloclo/)**

**Cloclo [2](https://tuts.rumpke.de/cloclo-2/) [3](https://tuts.rumpke.de/cloclo-3/) 4**

**[Cloclo](https://tuts.rumpke.de/cloclo-2/) alte Tuts [Corinne](https://tuts.rumpke.de/corinne/)**

*[Dilek](https://tuts.rumpke.de/tutoriale-dilek/)*

**[Domie](https://tuts.rumpke.de/domie/) Edith [1](https://tuts.rumpke.de/tutoriale-edith/) [2](https://tuts.rumpke.de/edith-2/) [3](https://tuts.rumpke.de/edith-3/) [4](https://tuts.rumpke.de/tutoriale-edith/)**

**[Eglantine](https://tuts.rumpke.de/tutoriale-eglantine/)** *[Kathania](https://tuts.rumpke.de/tutoriale-kathania/)* **[Katinka](https://tuts.rumpke.de/katinka-tuts-1-29/) Tuts 1-29**

**[Laurette](https://tuts.rumpke.de/laurette/) [Libellule](https://tuts.rumpke.de/libellule/) [Lily](https://tuts.rumpke.de/tutoriale-lily/)**

**[Lola](https://tuts.rumpke.de/lola/)**

**Malacka [1](https://tuts.rumpke.de/malacka/) [2](https://tuts.rumpke.de/malacka-2/) 3 [Mentali](https://tuts.rumpke.de/mentali/)**

**[Mineko](https://tuts.rumpke.de/mineko/) [2](https://tuts.rumpke.de/mineko-2/) [3](https://tuts.rumpke.de/mineko_3/) [4](https://tuts.rumpke.de/mineko-4/) 5** [Noisette](https://tuts.rumpke.de/noisette-tut-1-80/) Tuts 1-80 [81-167](https://tuts.rumpke.de/noisette-81-167/) *[Noisette](https://tuts.rumpke.de/tutoriale-noisette/)* **[Poushka](https://tuts.rumpke.de/tutoriale-poushka/)**

**Rose de [Sable](https://tuts.rumpke.de/rose-de-sable/)**

**Tine Tuts [1-58](https://tuts.rumpke.de/tine-tuts-1-58/)**

*[Tine](https://tuts.rumpke.de/tutoriale-tine/) ab 59*

**[Womanance](https://tuts.rumpke.de/womanence/)**

**[Zane](https://tuts.rumpke.de/zane/)**

**Ostern [1](https://tuts.rumpke.de/ostern/) 2**

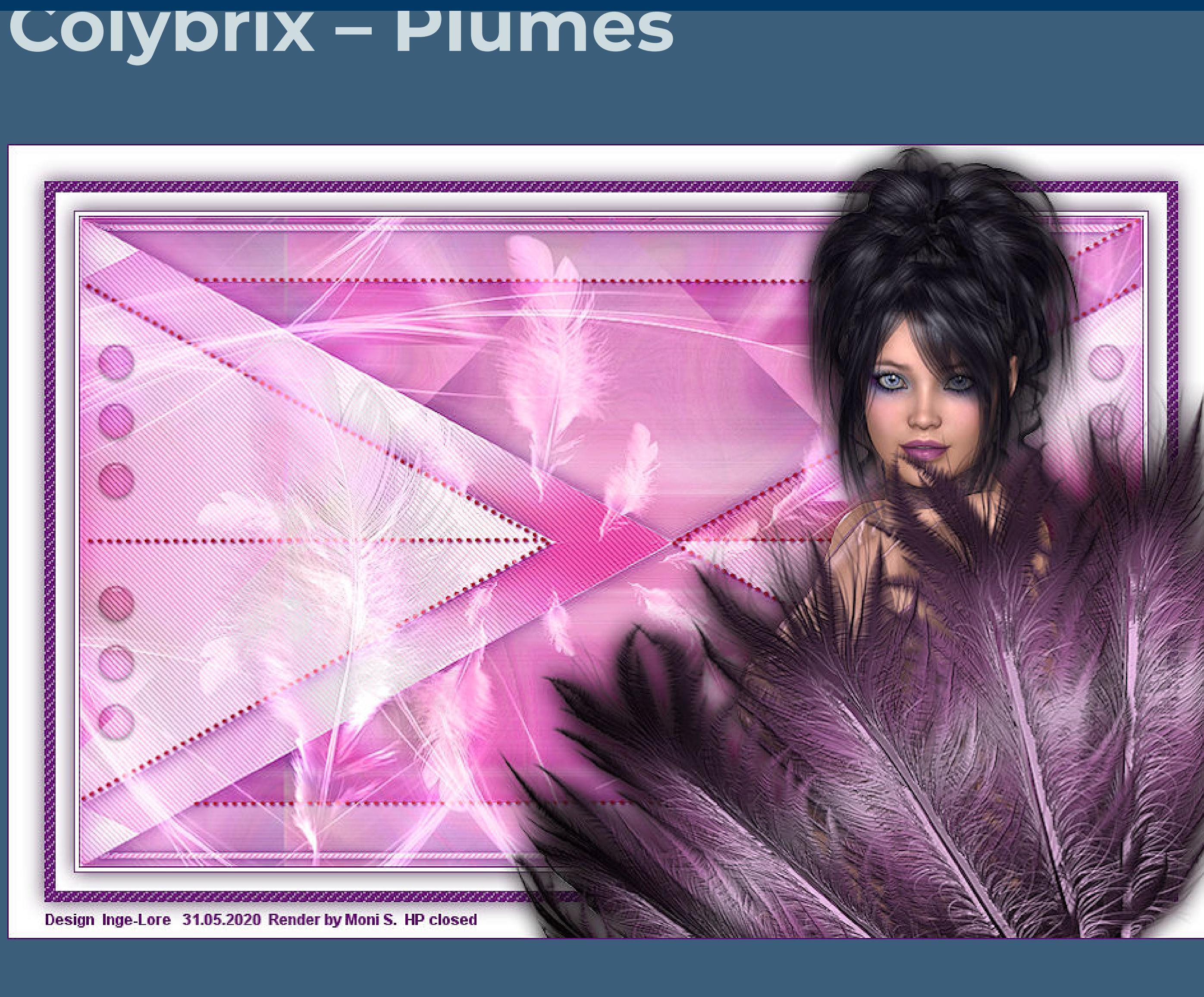

## **Plumes Inge-Lore 31.05.2020**

**Merci Colybrix de ce que je peux traduire vos beaux tutoriaux. Das Copyright des original Tutorials liegt alleine bei Colybrix, das Copyright der deutschen Übersetzung liegt alleine bei mir,Inge-Lore. Es ist nicht erlaubt,mein Tutorial zu kopieren oder aufanderen Seiten zum download anzubieten.Mein Material habe ich aus diversen Tubengruppen. Das Copyright des Materials liegt alleine beim jeweiligen Künstler. Sollte ich ein Copyright verletzt haben,sendet mir bitte eine [E-Mail](mailto:i.rumpke@gmx.de). Ich danke allen Tubern für das schöne Material, ohne das es solche schönen Bilder gar nicht geben würde.**

**Mein besonderer Dank geht an Moni S. für die schöne Personentube. Ich habe das Tutorial mit PSP 2019 gebastelt,aber es sollte auch mit allen anderen Varianten zu basteln gehen. \*\*\*\*\*\*\*\*\*\*\*\*\*\*\*\*\*\*\*\*\*\*\*\*\*\*\*\*\*\*\*\*\*\*\*\*\*\*\*\*\*\*\*\*\*\*\*\*\*\*\*\*\***

**Hier werden meine Tutoriale getestet**

 $\mathbf{B}$ 

**\*\*\*\*\*\*\*\*\*\*\*\*\*\*\*\*\*\*\*\*\*\*\*\*\*\*\*\*\*\*\*\*\*\*\*\*\*\*\*\*\*\*\*\*\*\*\*\*\*\*\*\* [Plugins](http://www.lundentreux.info/infographie/filtres/Aentree.htm) VM Distortion–Mosaic Ripple Simple—-Half Wrap Simple–Blintz Carolaine and Sensibility–CS-DLines Alien Skin Eye Candy 5 Impact – Glass MuRa's Meister–Copies**

**Mischmodus Luminanz (V)–Ebene duplizieren verkleinern auf 50%–scharfzeichnen Plugins–MuRa's Meister–Copies**  $\mathbf{x}$ MuRa's Filter Meister - Copies 1.3 Number 4  $+$  [15]  $\sqrt{85}$ Shift $X =$  $-1$ -19 Circle  $+ 61$ ShiftY 34  $\Box$ [Tile Mode] io. Angle 4 ⊟  $\blacktriangleright$  $[200]$  $\boxed{\phantom{1}}$ Rotation 4  $\mathcal{A}$ Behind  $\sqrt{25}$ Phase M E  $\,$   $\,$  $200$  $\square$ Cycle  $\rightarrow$ 土  $\boxed{100}$  $\Box$ Attenuation 4 Scale  $\leq$ 1€. . . . . . . . Tile Gap <  $\mathbb{R}$ **BG** Color Thru BG Range <  $\mathbb{F}$  $\Box$  25%  $\Box$ Thru BG Smooth < 130.  $\mathbb{H}$  .  $\triangleright$  0 Fade Out 4 e

**\*\*\*\*\*\*\*\*\*\*\*\*\*\*\*\*\*\*\*\*\*\*\*\*\*\*\*\*\*\*\*\*\*\*\*\*\*\*\*\*\*\*\*\*\*\*\*\*\*\*\*\* [Material](https://www.mediafire.com/file/tkcowhk7x09sd0i/Colybrix-46-Plumes.rar/file) oder [HIER](https://filehorst.de/d/dsBCfmGG) du brauchst noch Personentube meine ist von Moni S. ihre HP ist leider geschlossen \*\*\*\*\*\*\*\*\*\*\*\*\*\*\*\*\*\*\*\*\*\*\*\*\*\*\*\*\*\*\*\*\*\*\*\*\*\*\*\*\*\*\*\*\*\*\*\*\*\*\*\***

17n Fade Out Fade Out to BG Spiral  $\mathcal{L}_{\mathcal{A}}$ Web About... Cancel  $OK$ Reset **mit Taste K einstellen auf 66 / 6 Ebene nach unten schieben–Deckkraft 77%**

> **Punkt 12 Rand hinzufügen–10 Px dunkle Farbe Auswahl umkehren Textureekte–Flechten**  $\mathbf{x}$ **O** Flechten Bildvorschau Vorschau  $\n **F**\n **G**\n **H**\n **H**\n **H**\n **H**\n **H**\n **H**\n **H**\n **H**\n **H**\n **H**\n **H**\n **H**\n **H**\n **H**\n **H**\n **H**\n **H**\n **H**\n **H**\n **H**\n **H**\n **H**\n **H**\n **H**\n **H**\n$ Einstellungen **Bandfarbe:** Lückengröße: 북도  $\overline{2}$ Lückenfarbe:  $\varnothing$ **Breite:**  $\left|\frac{\mathbf{x}}{\mathbf{x}}\right|$  -Lücken füllen Deckfähigkeit: 60 봉거 Abbrechen  $OK$ Hilfe

**Vorwort !! Alle,die mit einer neuen PSP Version (ab X3) arbeiten, können nicht mehr so spiegeln,wie man es bis dahin kannte. Dafür habe ich eine kleine Anleitung geschrieben,wie es**

**mit Skripten geht. Schau [HIER](https://sites.google.com/site/ingelorestutoriale4/spiegeln-bei-neuen-psp-versionen)**

*Weil man bei den neuen PSP Versionen nicht mehr so einfach spiegeln kann, mir dadurch die Arbeit schwerer gemacht wird und dir auch, habe ich mich dazu entschieden, nur noch mit den Skripten zu arbeiten !!!! Mach es dir auch einfach und installiere dir die Skripte !!* **\*\*\*\*\*\*\*\*\*\*\*\*\*\*\*\*\*\*\*\*\*\*\*\*\*\*\*\*\*\*\*\*\*\*\*\*\*\*\*\*\*\*\*\*\*\*\*\*\*\*\*\***

**Wenn etwas verkleinert wird,dann immer ohne Haken bei \*Alle Ebenen angepaßt\* ,**

**andernfalls schreibe ich es dazu. \*\*\*\*\*\*\*\*\*\*\*\*\*\*\*\*\*\*\*\*\*\*\*\*\*\*\*\*\*\*\*\*\*\*\*\*\*\*\*\*\*\*\*\*\*\*\*\*\*\*\* Zum Originaltut**

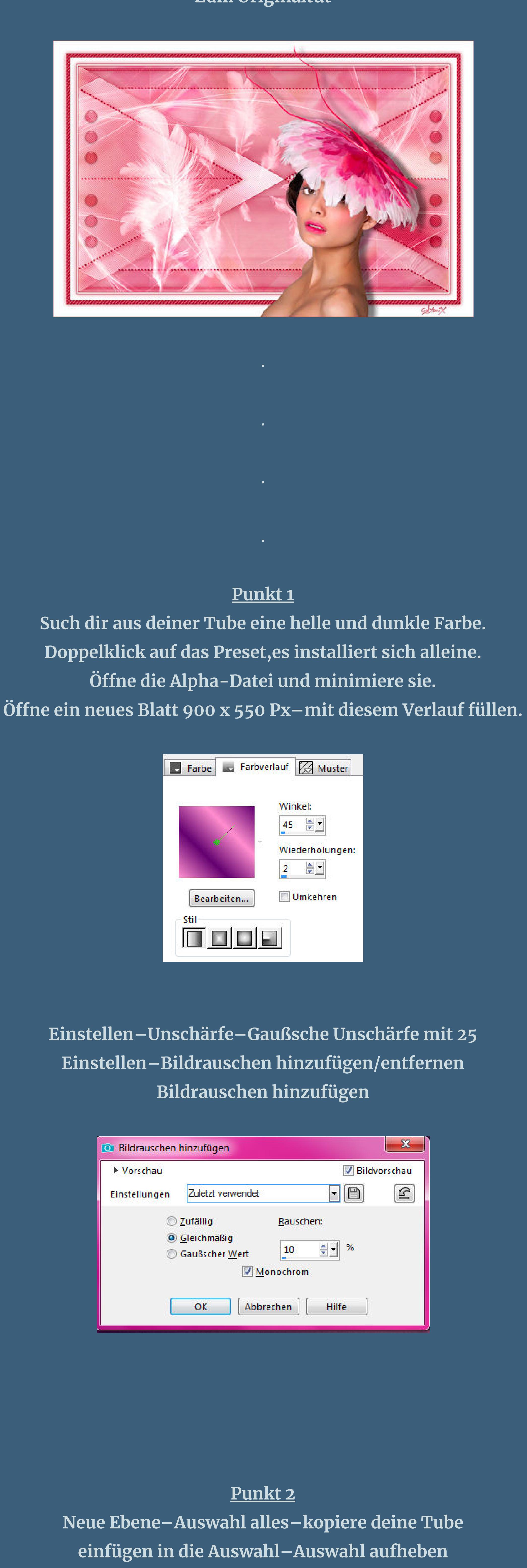

**Bildeffekte–Nahtloses Kacheln Standard** 

**Einstellen–Unschärfe–Strahlenförmige Unschärfe**

75 章1

 $\vert 0 \vert$ 

 $\frac{1}{2}$ 

Zentriert

Horizontalversatz (%):

Vertikalversatz (%):

Mitte schützen (%):

Hilfe

O Strahlenförmige Unschärfe

Einstellungen

Unschärfe

Stärke (%):

Wirbelgrad:

 $\sqrt{\frac{1}{2}}$  Elliptisch

OK

Vorschau

Unschärfetyp

© Drehung

 $\odot$  <u>Z</u>oom

**O** Wirbel

 $\mathbf{x}$ 

 $\boxed{2}$ 

Bildvorschau

 $\begin{array}{|c|c|c|c|c|}\hline \textbf{0} & \textbf{0} & \textbf{0}\end{array}$ 

 $\begin{array}{|c|c|c|}\hline \mathbf{o} & \oplus \mathbf{I} \end{array}$ 

 $\begin{array}{|c|c|c|}\hline 20 & \tfrac{\omega}{\omega}\end{array}$ 

 $F$  $\Box$ 

**Kanteneekte–stark nachzeichnen**

Abbrechen

**zusammenfassen–nach unten zusammenfassen**

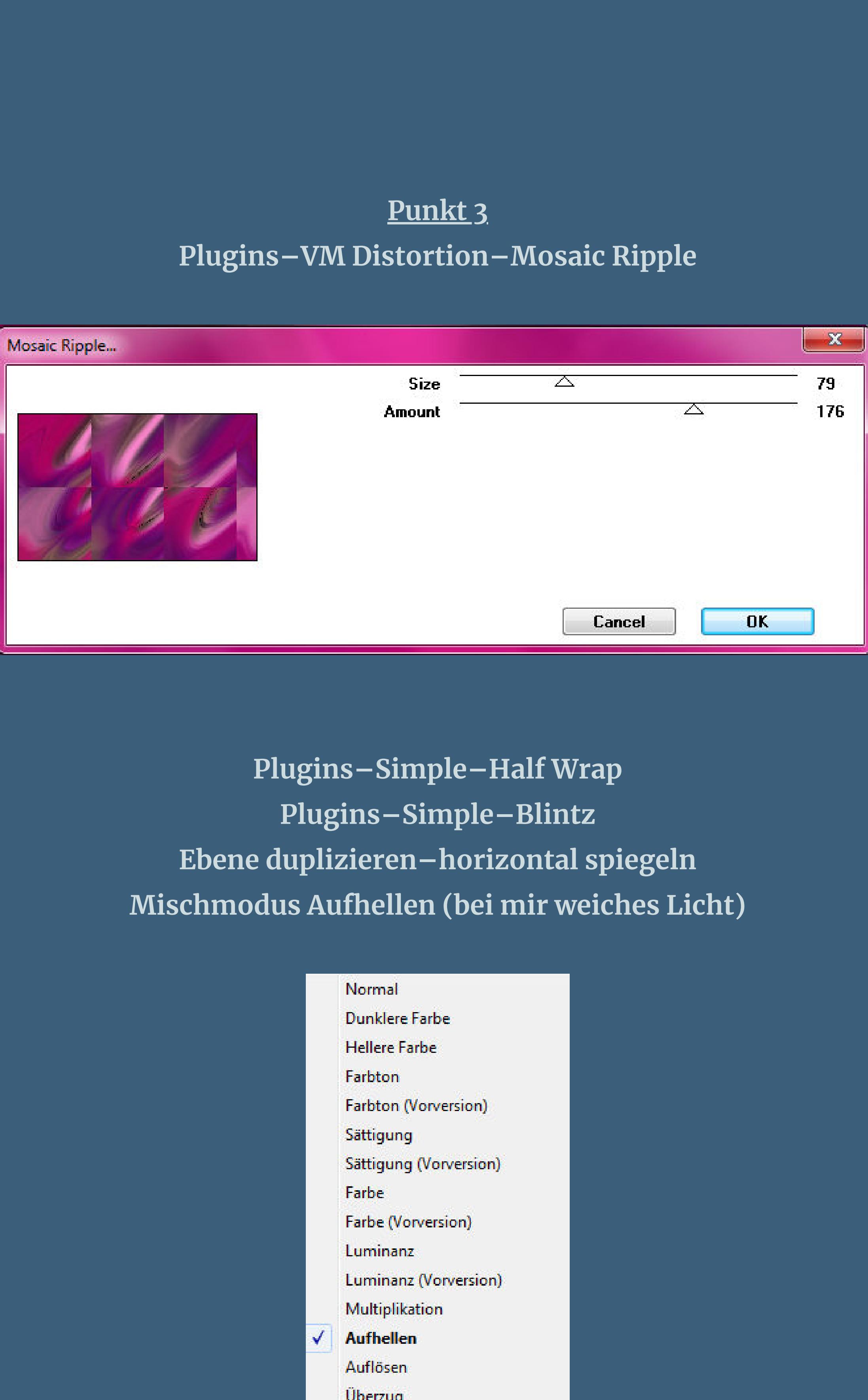

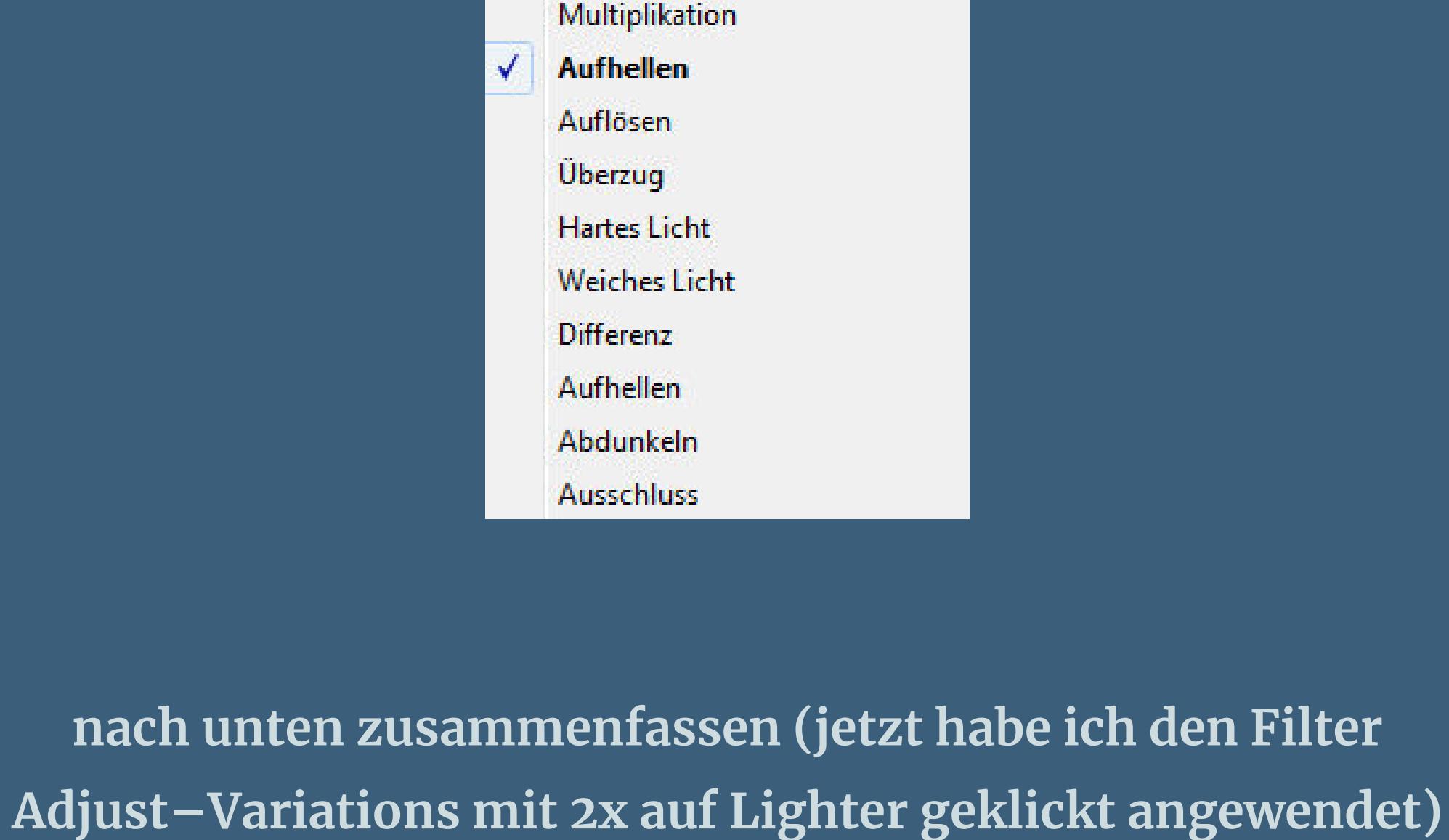

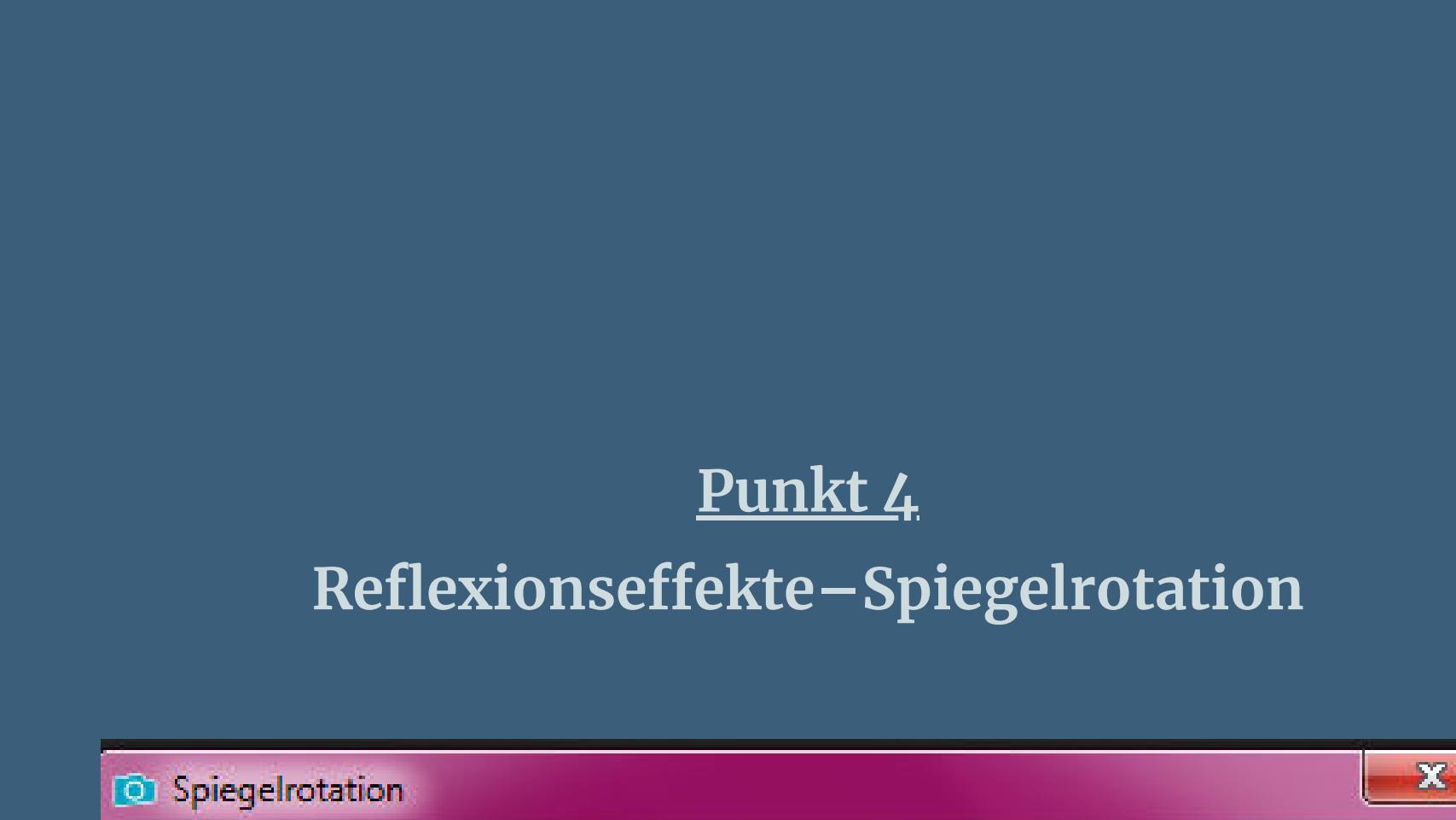

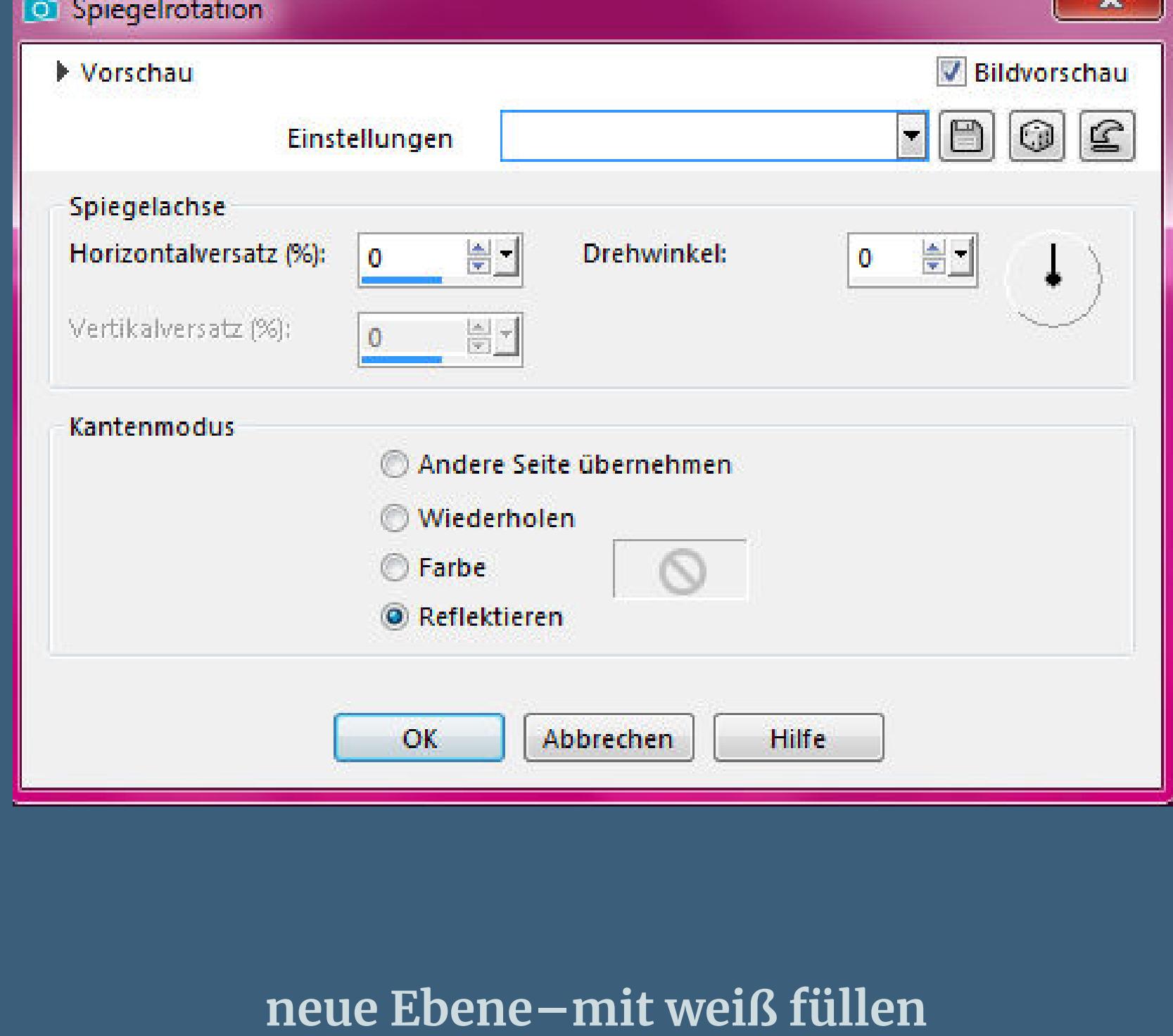

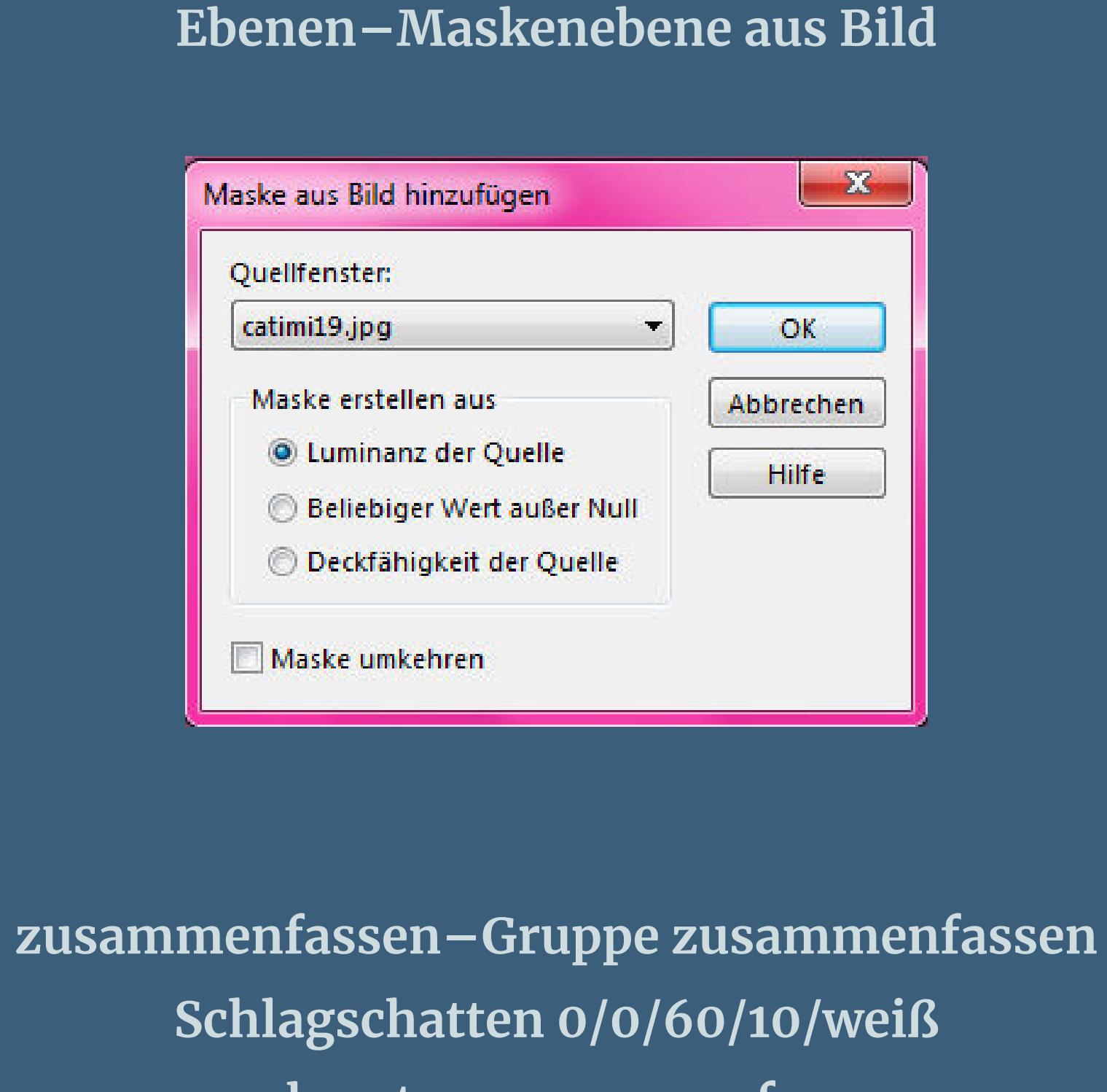

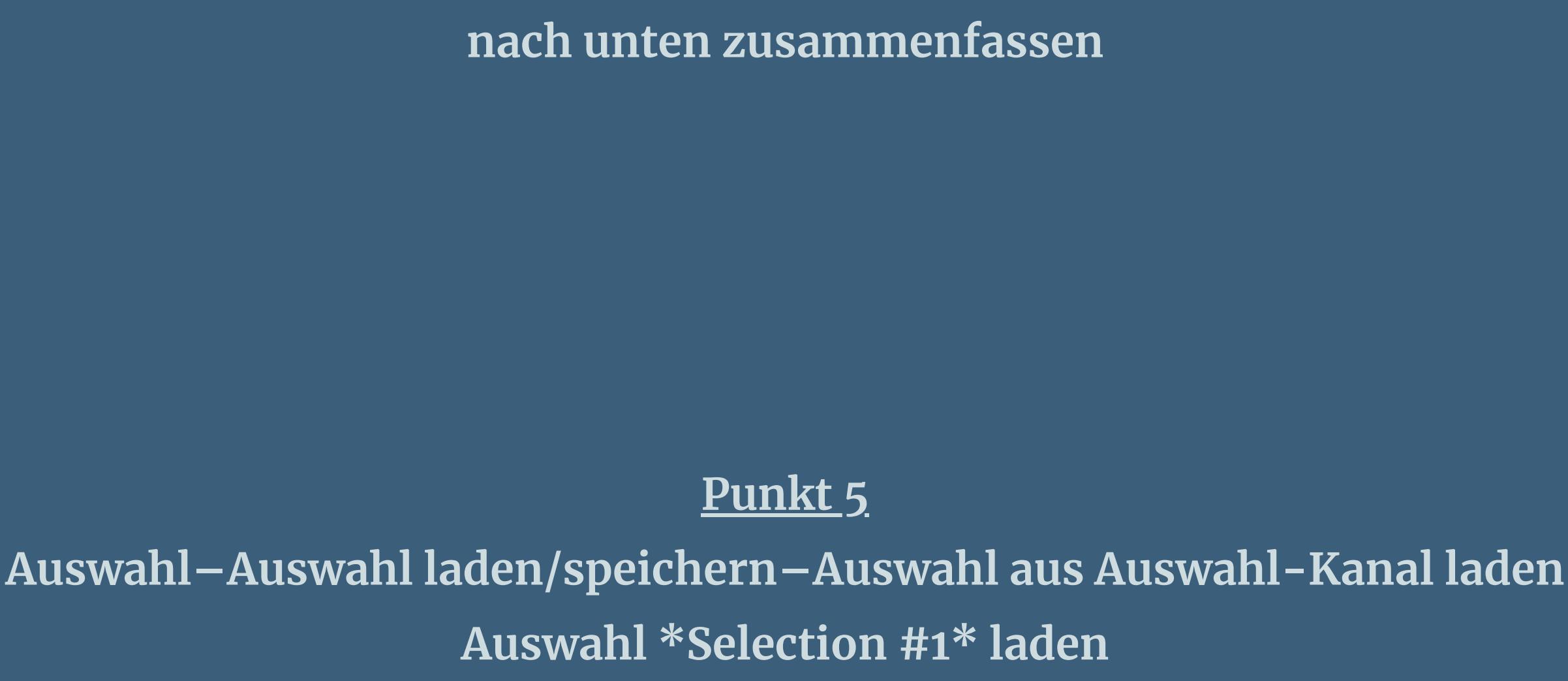

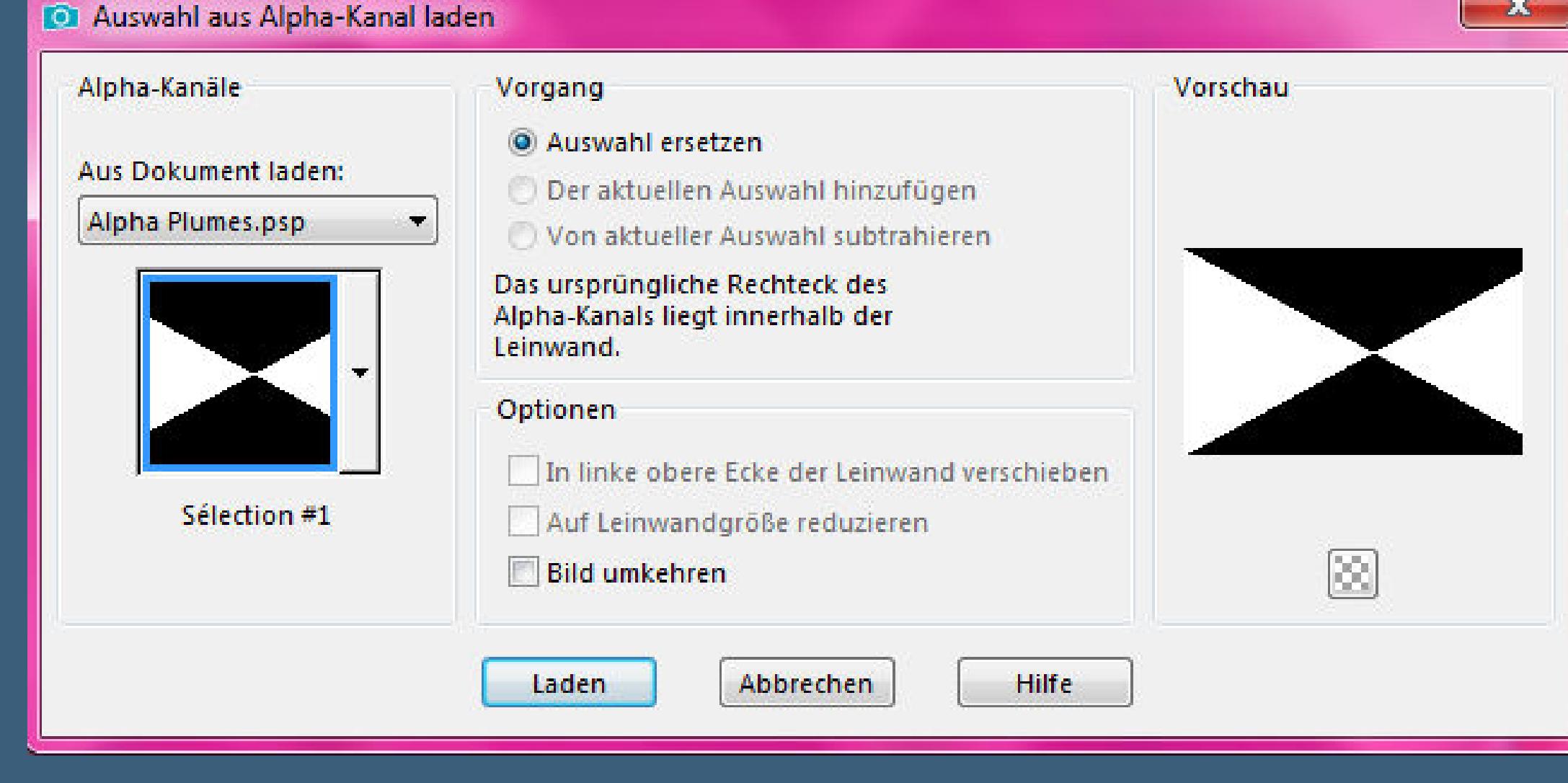

**in Ebene umwandeln Schlagschatten 0/0/80/25/dunkle Farbe Plugins–Carolaine and Sensibility–CS-DLines**

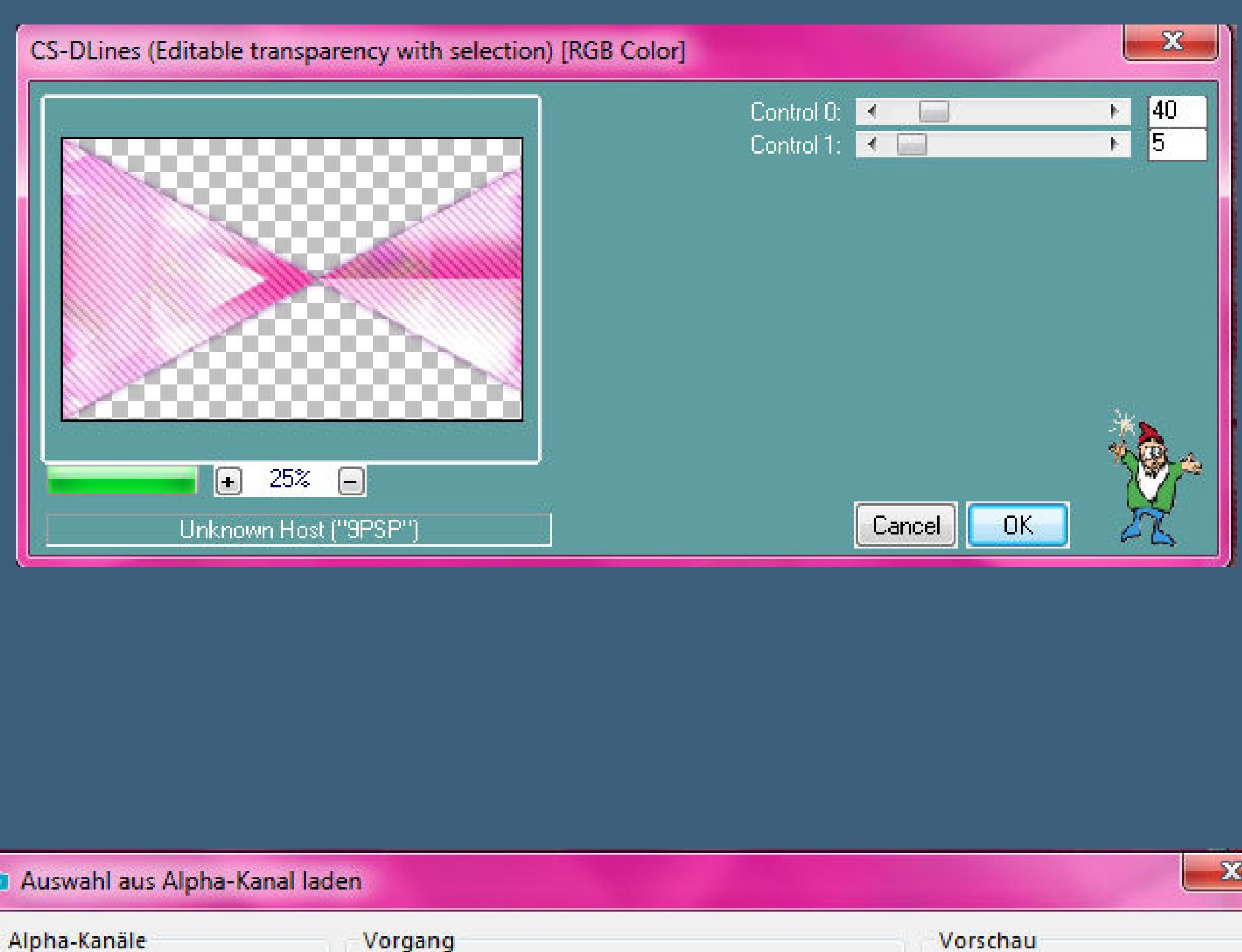

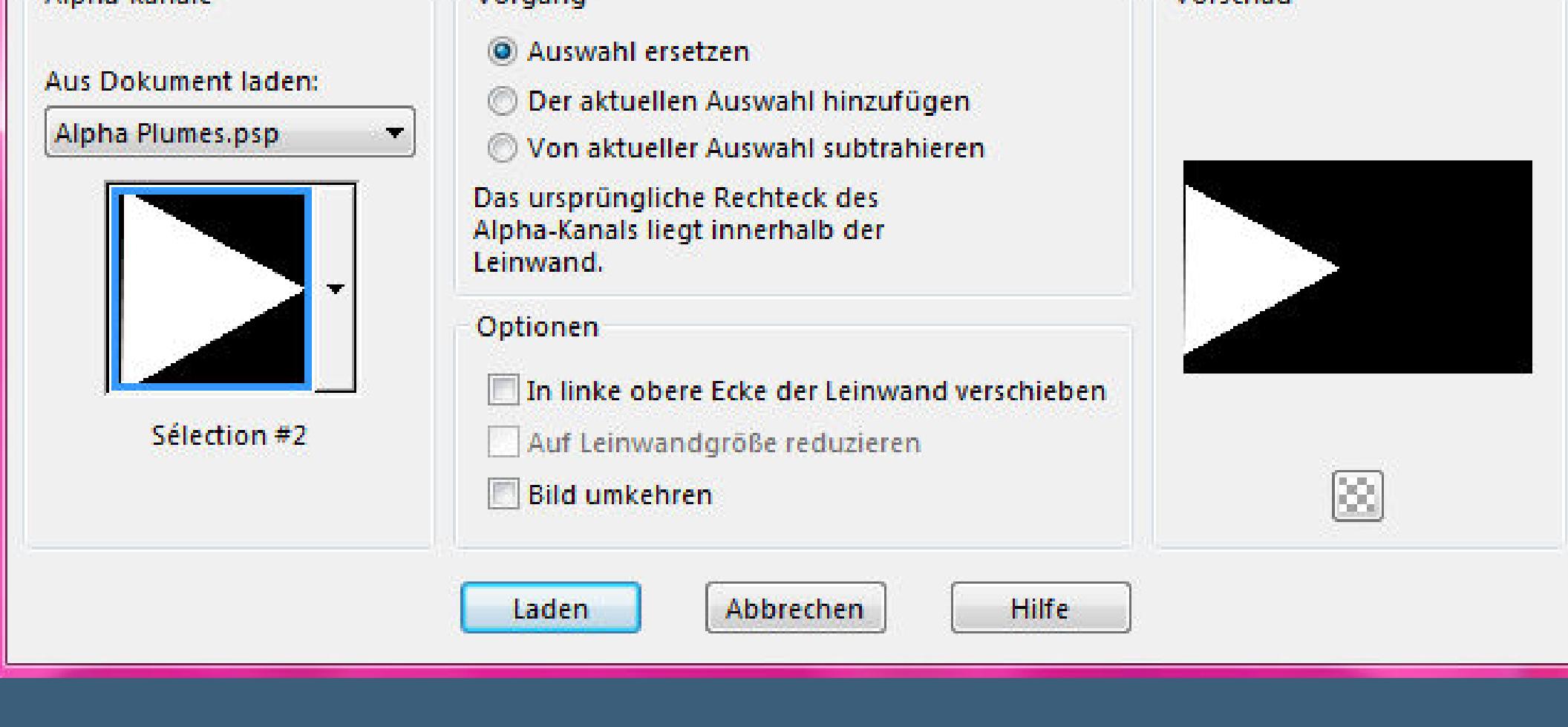

**in Ebene umwandeln–Schlagschatten wdh.–Auswahl aufheben**

**Punkt 6**

**Geh auf Raster 1–Auswahl \*Selection #3\* laden**

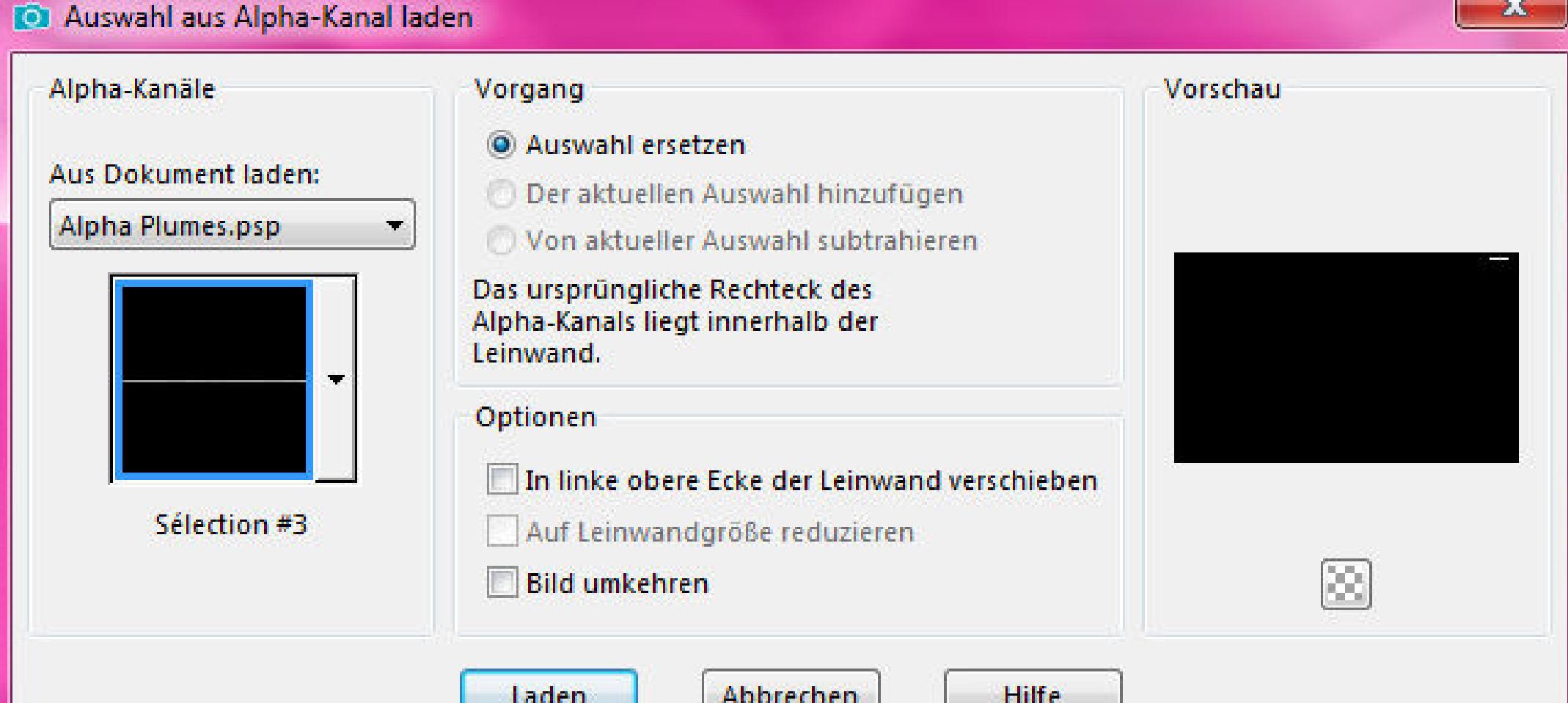

**in Ebene umwandeln–mit der hellen Farbe füllen Plugins–Carolaine and Sensibility–CS-DLines wdh. Auswahl aufheben–Schlagschatten 0/0/80/5 Ebene duplizieren–horizontal spiegeln–nach unten zusammenfassen**

**so sieht es jetzt aus**

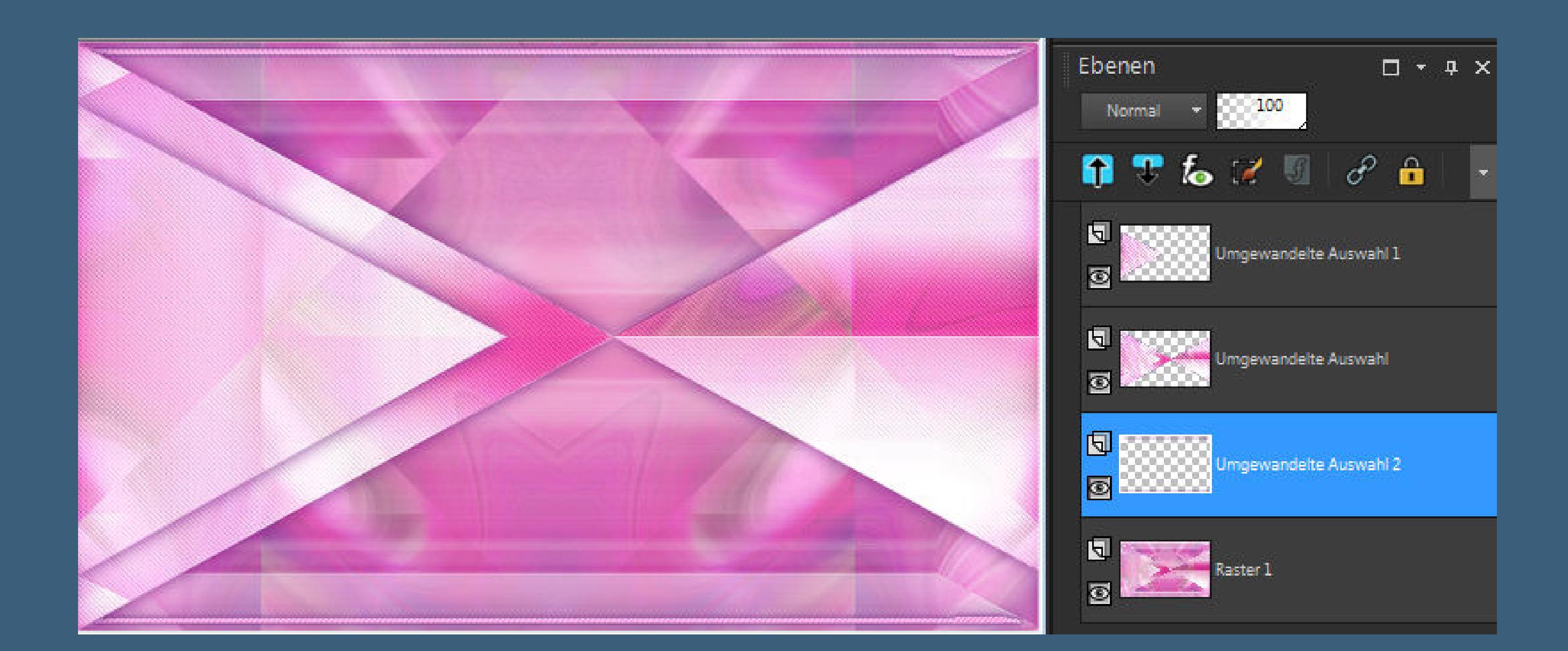

**Punkt 7 Kopiere \*deco 1\*–einfügen auf dein Bild an oberster Stelle Schlagschatten 1/1/80/2/dunkle Farbe Ebenen sichtbar zusammenfassen**

**Auswahl \*Selection #4\* laden**

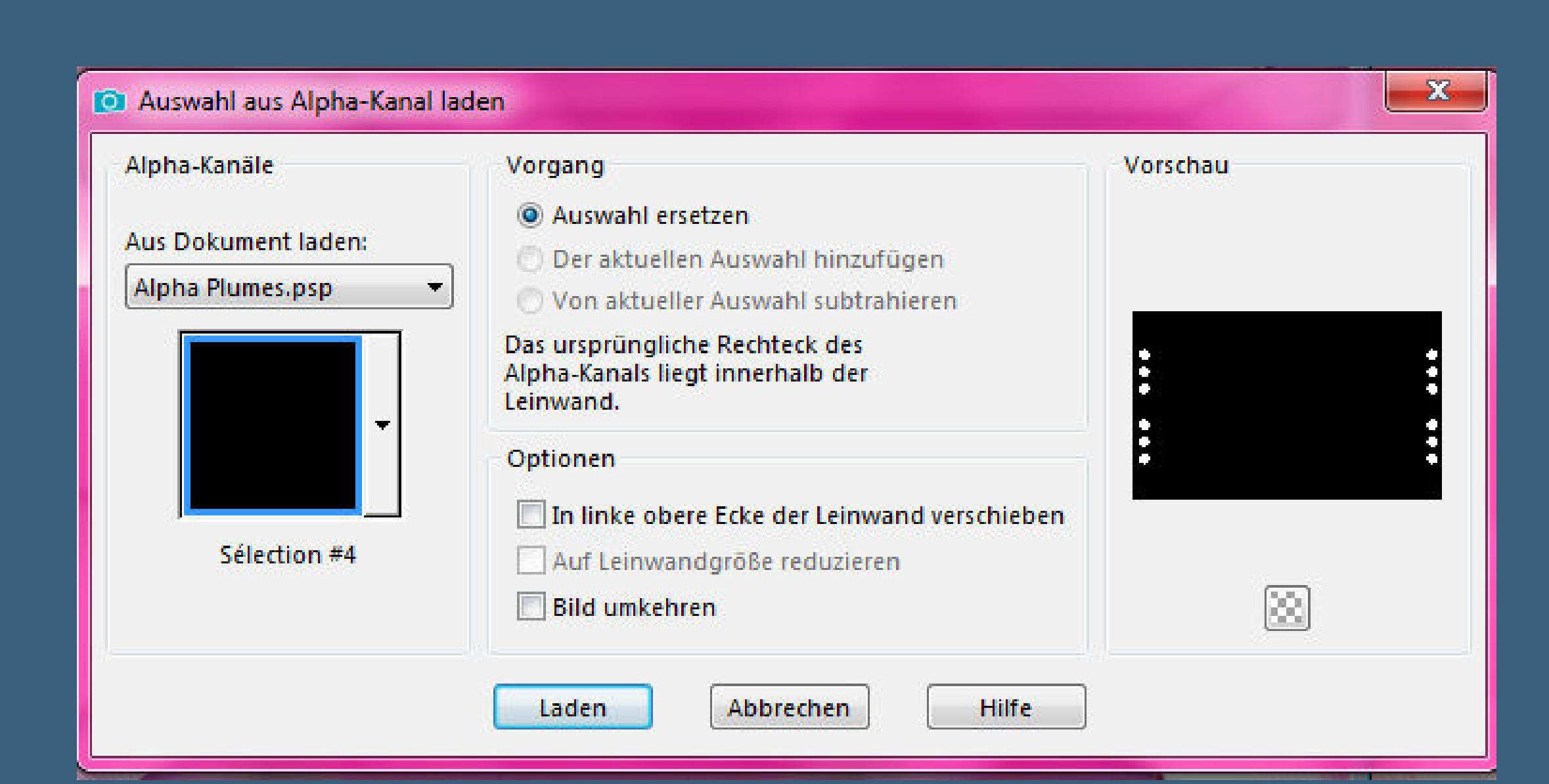

**in Ebene umwandeln Plugins–Alien Skin Eye Candy 5 Impact – Glass**

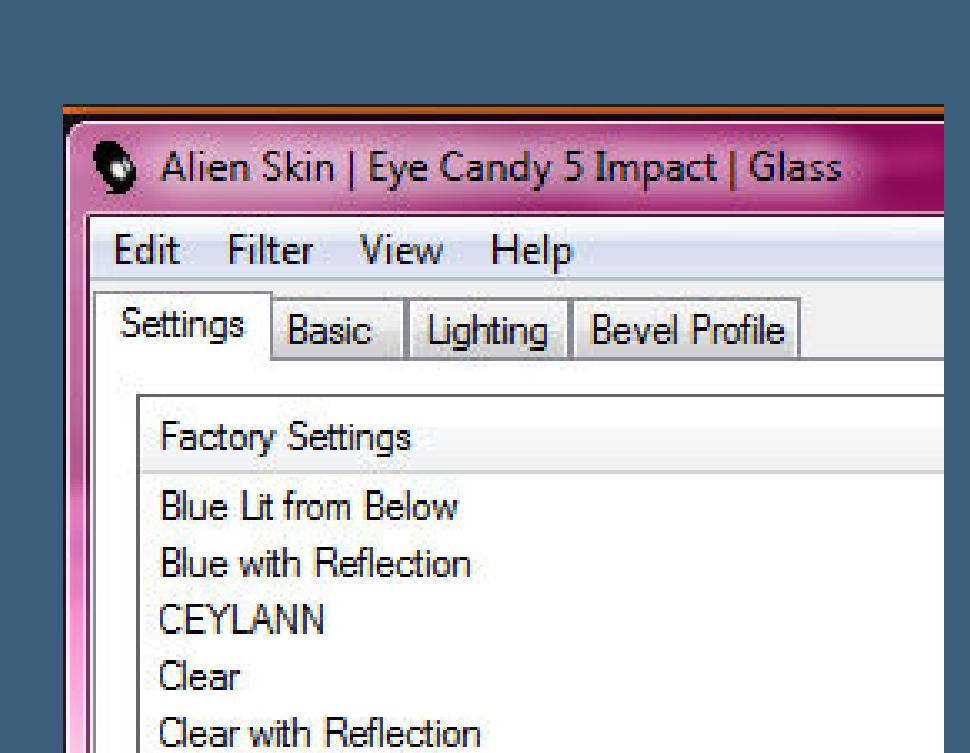

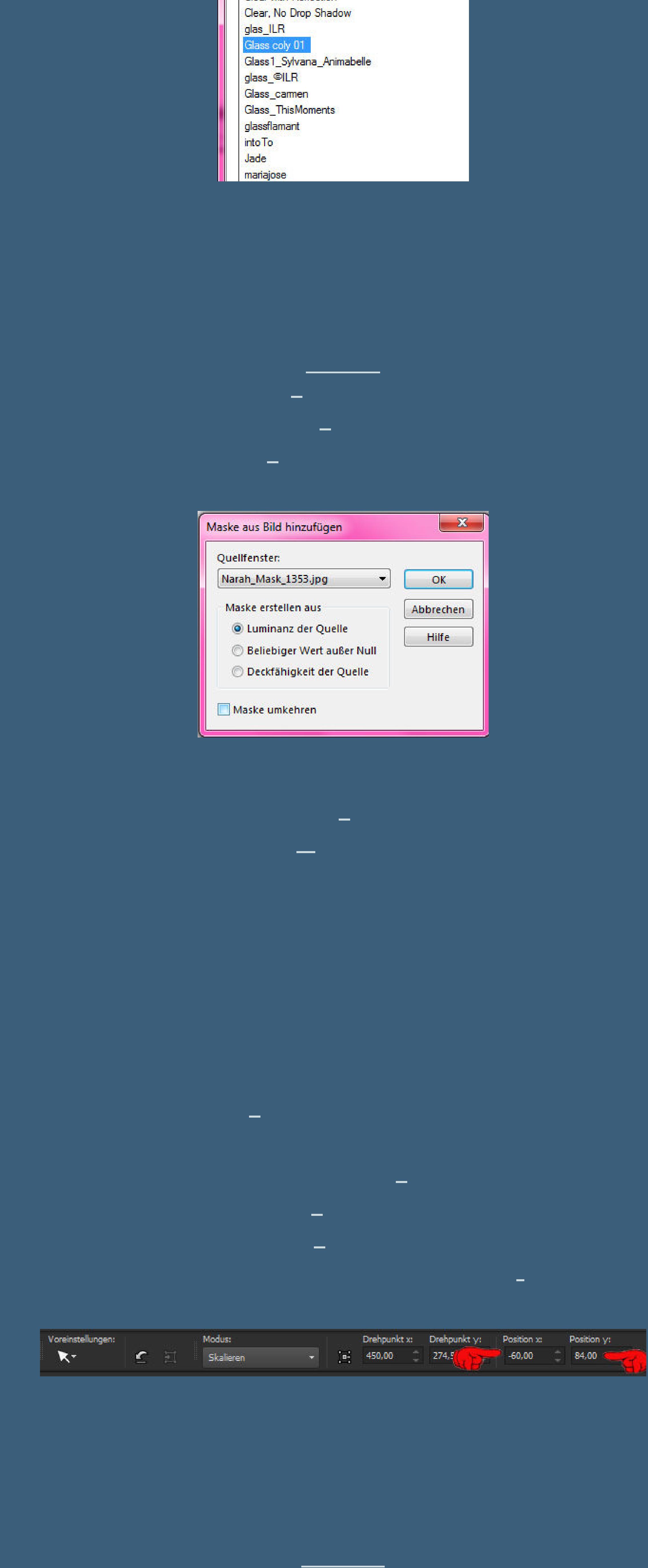

**Punkt 11 Rand hinzufügen–1 Px dunkle Farbe Rand hinzufügen–3 Px weiß Rand hinzufügen–1 Px dunkle Farbe Auswahl alles Rand hinzufügen–15 Px weiß Schlagschatten 0/0/80/15/dunkle Farbe Auswahl alles**

**Auswahl alles Rand hinzufügen–30 Px weiß Schlagschatten wdh. Auswahl aufheben**

**Punkt 13 Kopiere deine Personentube–einfügen auf dein Bild passe die Größe an–scharfzeichnen Schlagschatten 0/0/80/30 Rand hinzufügen–1 Px dunkle Farbe verkleinere dein Bild auf 950 Px Breite–evtl.scharfzeichnen setz dein WZ und das Copyright aufs Bild zusammenfassen und als jpg speichern.**

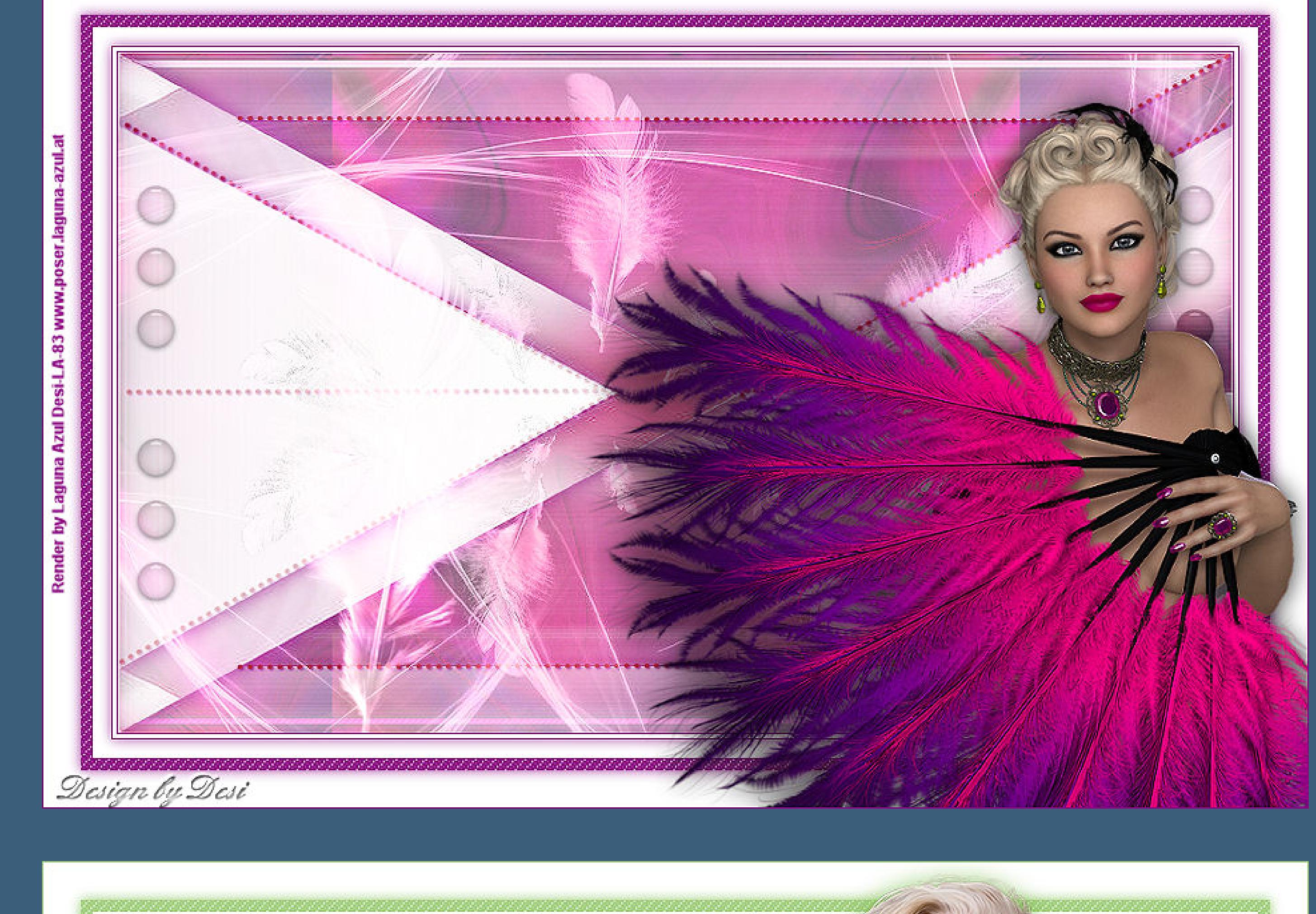

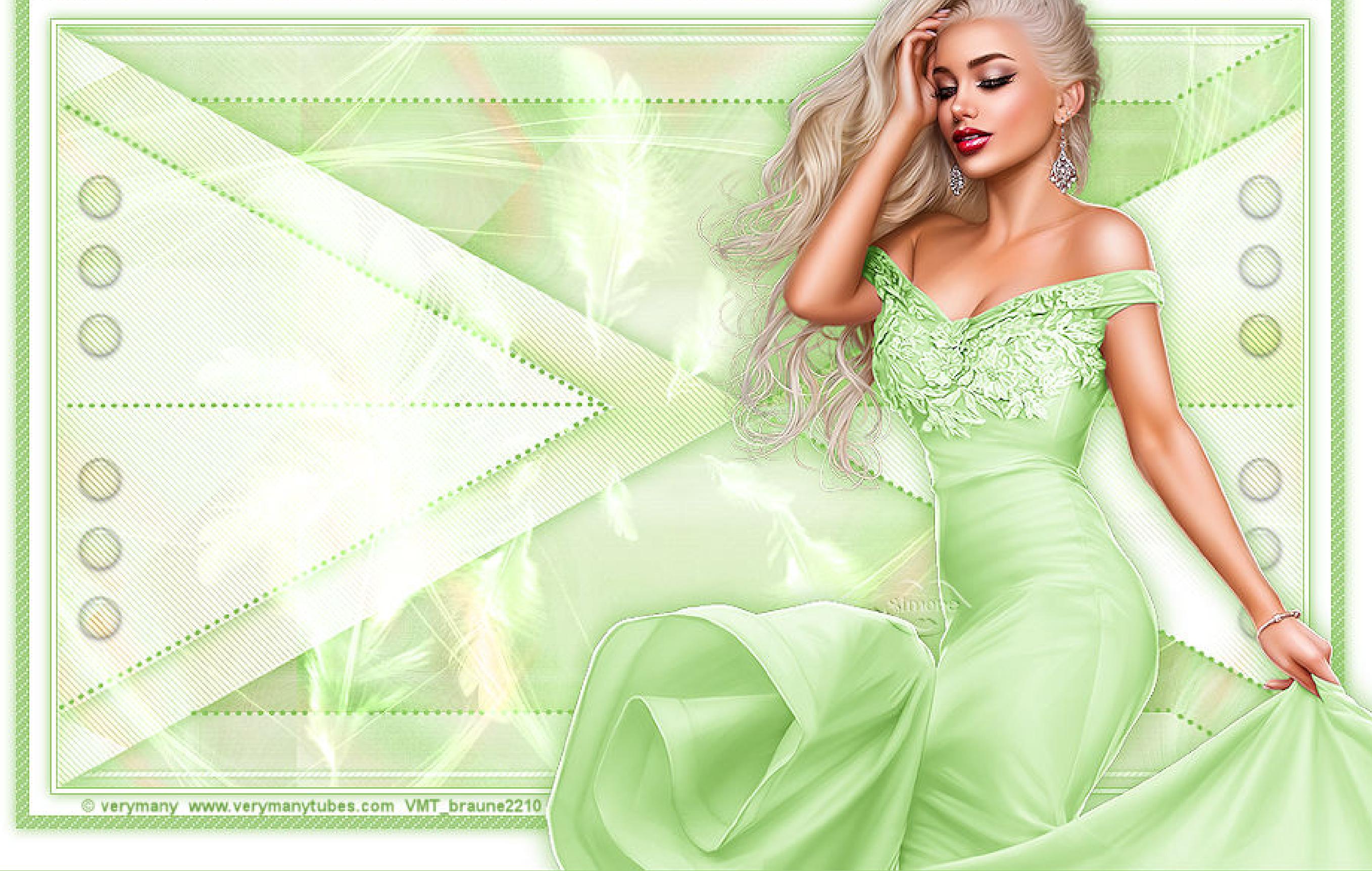

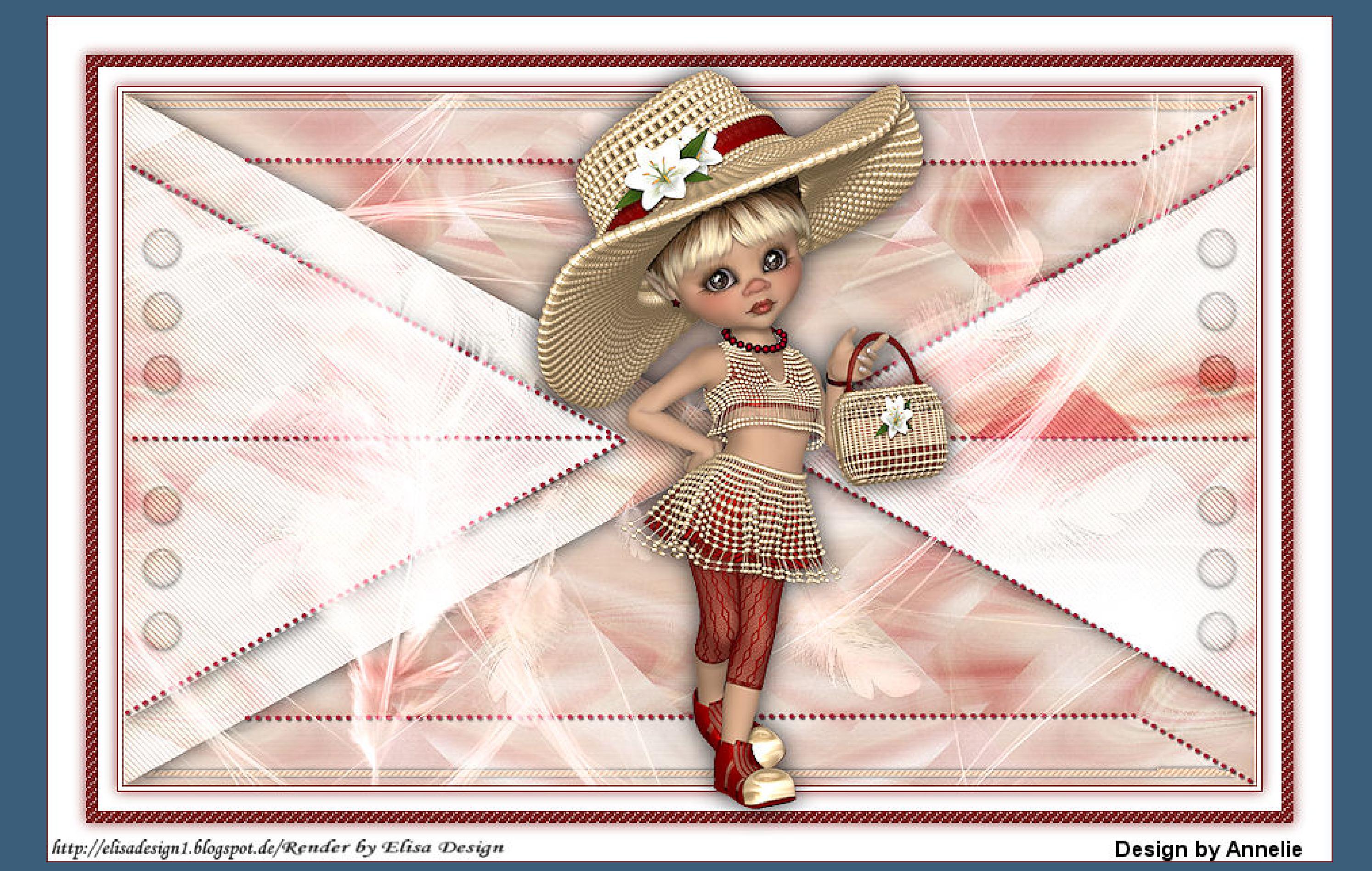

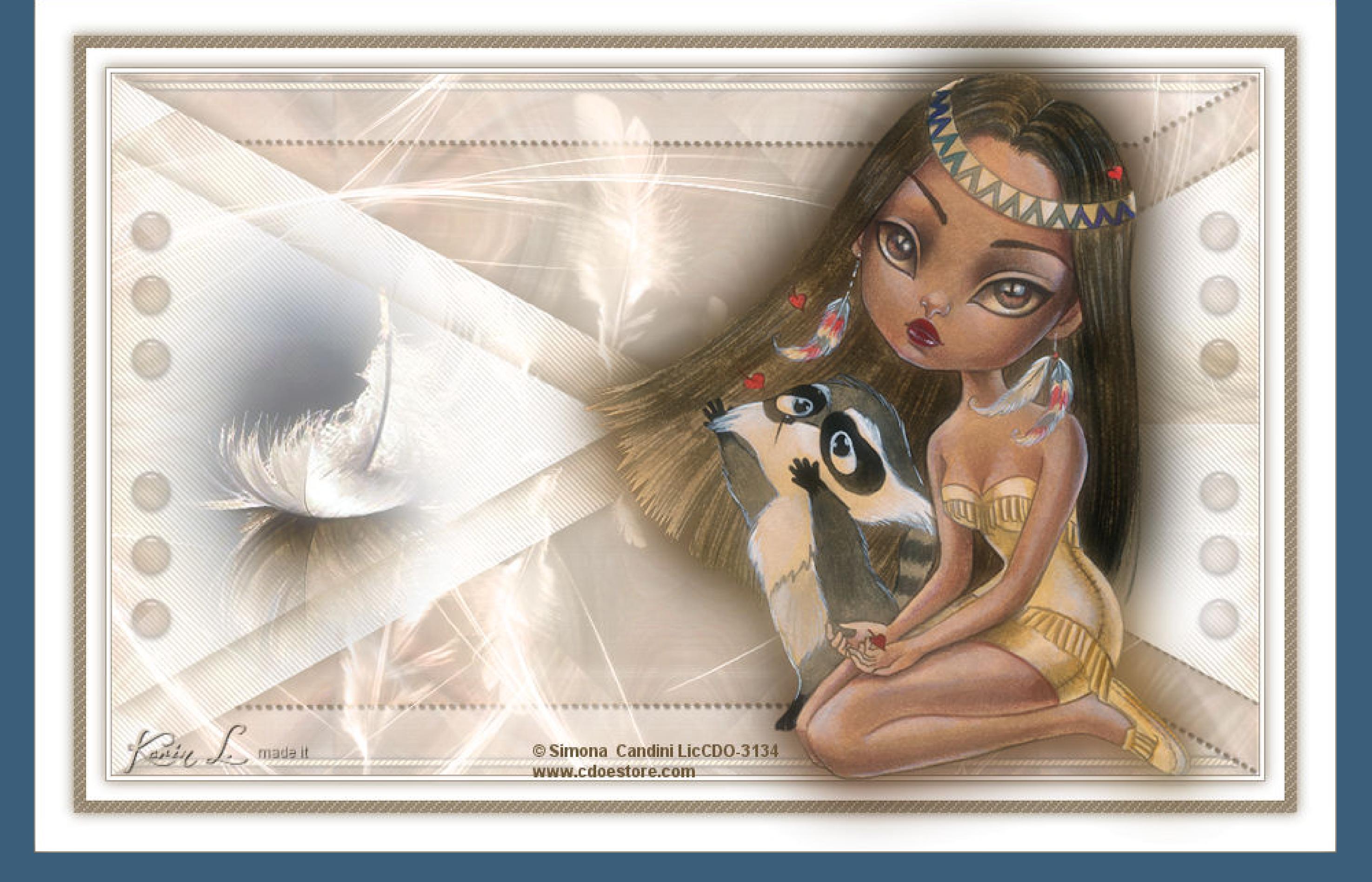

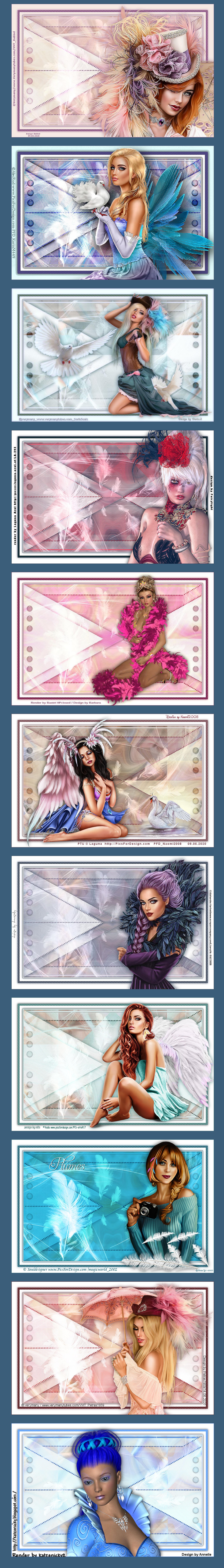